#### **Домашнее задание**

- 1. Когда появился язык Паскаль и кто его автор?
- 2. Как записывается заголовок программы на Паскале?
- 3. Как записывается раздел описания переменных?
- 4. Запишите алгоритм сложения двух чисел в форме блок- схемы, на алгоритмическом языке и языке программирования Паскаль.

# Операторы ввода, вывода и присваивания.

## **Оператор ввода на Паскаль**

Мы с вами уже разобрали структуру программы на Паскале, а теперь мы переходим непосредственно к разделу операторов, заключенных между командами **begin** и **end.** Это основной раздел программы, в котором записываются команды (операторы) для ее выполнения.

**Program** имя программы**;**

**var** переменные с указанием типа**;**

**begin**

раздел операторов

**end.** 

Оператор ввода используется в Паскале для ввода переменных или других исходных данных.

К примеру, вам необходимо сложить два числа с помощью программы. Вы вводите два этих числа с помощью оператора ввода, и программа сама складывает эти числа.

Оператор ввода на Паскале выглядит так:

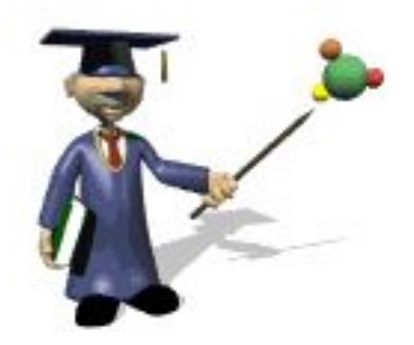

### **read(список переменных);**

 или  **readln(список переменных);**

В переводе с английского **read** означает **читать,** а **readln – читать строку.** 

#### **Пример**

```
Program N2;
Var a, b, p :Integer;
Begin
Readln(а,b);
p:=a^*b;Writeln (' произведение ', а ,' и ', b ,' равно', р);
Readln;
End.
```
 Давайте разберем, как работает оператор ввода на конкретной программе. При выполнении команды ввода компьютер ждет, пока пользователь не наберет значения переменных в том порядке, в каком они указаны в списке. Одновременно с набором данных на клавиатуре они появляются на экране. В конце нажимается клавиша Еnter.

 Разница в выполнении операторов **readln и read** состоит в том, что после выполнения ввода по оператору readln экранный курсор перемещается в начало новой строки, а по оператору read остается на той же строке.

#### **Задание. Какие переменные должны вводиться пользователем в этих программах?**

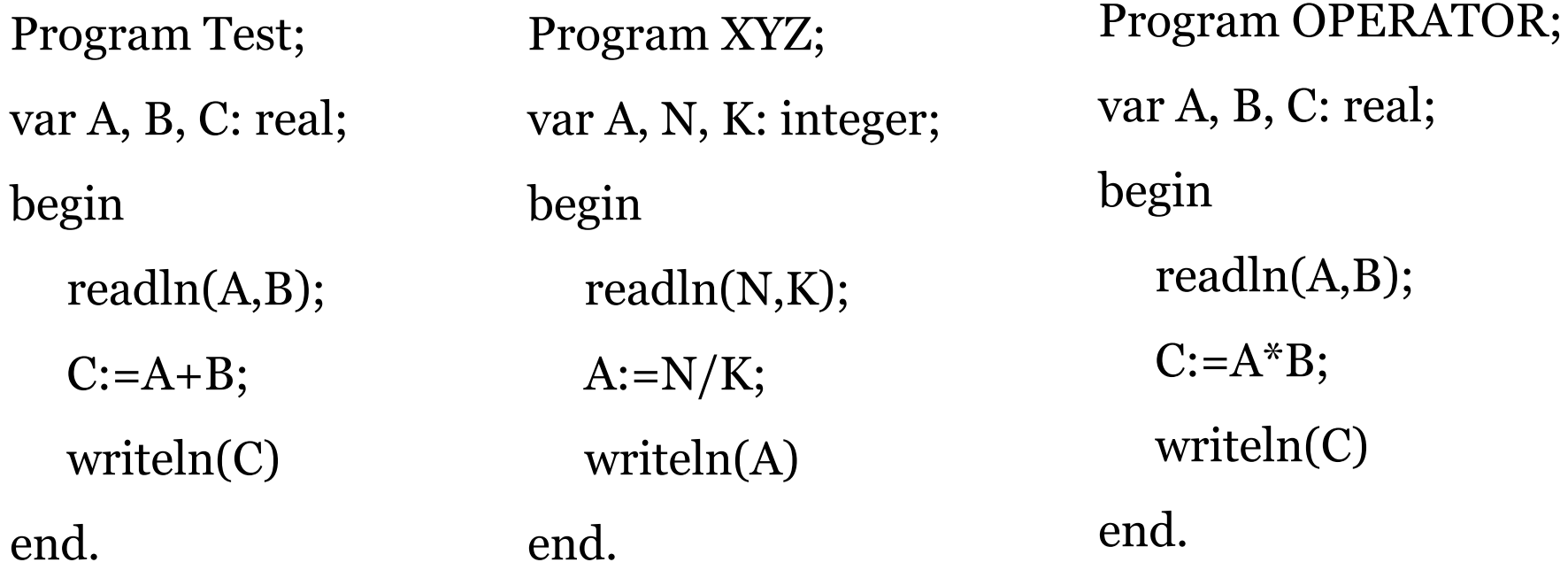

#### **Вопросы.**

- **1. Какое имя носит заголовок этих программ?**
- **2. Какие переменные и какого типа используются в этих программах?**

### **Оператор вывода**

Оператор вывода используется для вывода на экран компьютера какойлибо информации: вывод результатов алгоритма в конце программы или программирование диалога пользователя с компьютером.

Оператор вывода на Паскале выглядит так:

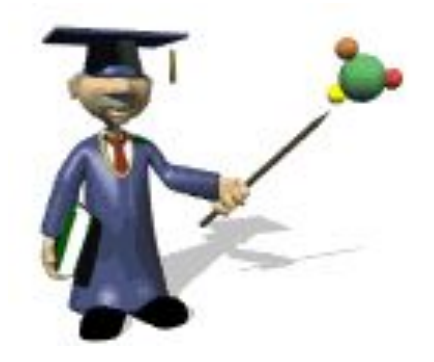

## **write (список вывода);** или  **writeln (список вывода);**

Как вы догадались, разница между ними в том, что в случае **write**  курсор останется на той же строке, а при **writeln –** перейдет на другую строку.

Давайте в качестве примера рассмотрим одну программу. Программа начинает работать с раздела операторов, и первой командой в этой программе стоит **Readln(а,b);** Это значит, что после запуска программы вас ожидает пустой экран с мигающим курсором, при этом компьютер будет ждать ваших действий по вводу переменных **а** и **b.** 

```
Program N2;
Var a, b, p :Integer;
Begin
Readln(а,b);
p:=a*b;Writeln (' произведение ', а ,' и ', b ,' равно', р);
Readln;
End.
Writeln(' Введите два числа ');
```
А теперь добавим оператор вывода **Writeln.** Теперь при запуске этой программы на экране будет видна строка, приглашающая ввести переменные.

#### **Пример Program N1;**

```
Var a, b, р :Integer; 
Begin
Writeln(' Введите два числа ');
Readln(а,b);
p:=a+b;Writeln (' сумма ', а ,' и ', b ,' равно', р);
Readln;
```
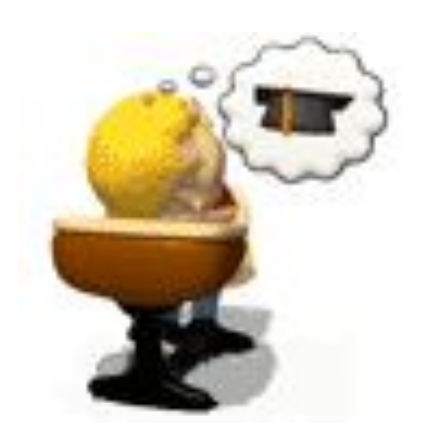

Давайте на примере разберем как работает оператор вывода. В данном случае при запуске программы появляется надпись:

#### **Введите два числа**

End.

Затем программа складывает эти переменные и на экране появляется надпись

**сумма ', а ,' и ', b ,' равно', р,** только вместо переменных стоят те числа, которые вы ввели.

**Задание:** Какую строку выводит на экран оператор вывода в этих случаях?

1. **Writeln('**Мне16лет**');** 

```
2. a:=11;
Writeln('Я учусь в', а, 'классе'); 
3. a:=21;
  B:=13;k := 6;x:=k+(a-B);Writeln ('результат ', к, '+(', а, '- ', в, ')=', х);
```
**Важно!** Строка которую мы хотим вывести на экран, должна быть заключена в апострофы - **'** (клавиша буквы э). При этом, если в выводимой строке есть переменные, они отделяются запятой.

#### **Задание.**

Прочитайте программу.

- 1. Какую роль играют в этой программе операторы ввода и вывода?
- 2. Какие переменные и какого типа используются в этой программе?

```
Program Test3;
Var a, b, c, d, e, x, r: integer;
Begin 
Write ('Введите коэффициенты');
Readln (а,b,с);
Write ('Введите значение аргумента');
Readln(x);
d:=a*x*x;e:=b*x;r:=d+e+c;Write ('результат=',r);
Readln;
End.
```
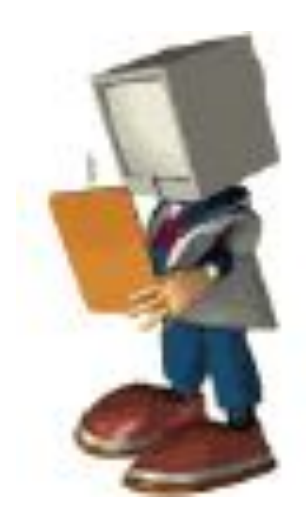

## **Оператор присваивания на Паскале**

**Команда присваивания используется для изменения значений переменных.**

В языке Паскаль эта команда обозначается так:

#### **имя переменной:=выражение**

Например

 $A:=34;$ 

При этом значение выражения из правой части команды присваивания заменяет текущее значение переменной из левой части. Тип значение выражения должен совпадать с типом переменной. Оператор присваивания в программах встречается очень часто, и на протяжении всей программы одна и та же переменная с помощью этого оператора может изменять свое значение несколько раз.

Рассмотрим некоторые примеры.

1. А:=А+1; означает что А увеличилась на единицу

2. а:=2; b:=8; означает, что а и b соответственно присваиваются значения 2 и 8.

 S:=а+b; S присваивается значение суммы этих двух переменных, соответственно S будет равна 10.

#### **Задание.**

Какие значения приобретут переменные а, b и с после выполнения следующих операторов, если начальные значения а=1, b=2, с=39. Как изменится результат, если в приведенном фрагменте последний оператор переставить на первое место?

- $a:=b;$
- $b:=c;$
- $c:=a;$

#### **Задание.**

Составить программу, которая запрашивает у пользователя два целых числа и выводит разность этих чисел на экран.

Program Raznost;

Var X,Y,Z: integer;

Begin

```
Write('Введите два числа ');
```
Readln(X,Y);

```
Z:=X-Y;
```
Write(Z);

End.

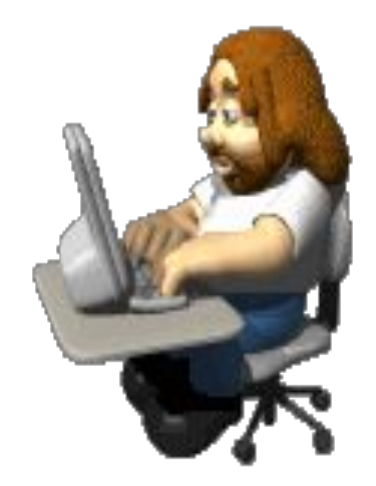

Напоследок в качестве примера давайте посмотрим, как работает программа, написанная в среде PascalABC, и как работают операторы ввода, вывода и присваивания.

Обратите внимание на представленную программу и вы увидите еще две новых команды:

**uses crt; -** подключает библиотеки ввода-вывода.

**cls; -** производит очистку экрана для нового запуска программы.

```
Program kub;
uses crt;
var V, A, S:real;
begin
cls;
writeln ('привет! давай найдем площадь куба и его объем' );
writeln ('ввести длину ребра куба' );
readln (A);
V:=A^*A^*A;
S:=A^*A^*6;
writeln ( ' объем куба равен ',V);
writeln ( ' Площадь куба равна ',S);
writeln ( ' Решено верно, всего доброго!' );
end.
```
#### **Домашнее задание**

- 1. Как записывается операторы ввода и вывода на Паскале?
- 2. Напишите программу, по которой на экран будет

выводиться слова Добрый день!

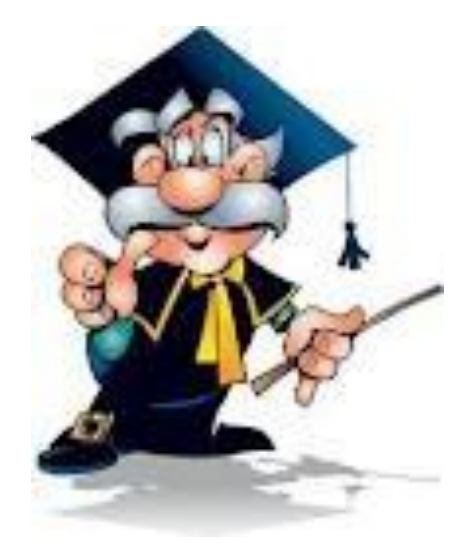